# **Version Française**

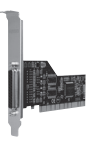

Carte PCI 1 port parallèle PU005V2 Sweex

# **Introduction**

- N'exposez pas le PU005V2 à des températures extrêmes. N'exposez pas le périphérique aux rayons directs du soleil ou à proximité de sources de chaleur.
- N'utilisez pas le PU005V2 dans des environnements trop poussiéreux ou humides.
- Evitez les chocs et les impacts violents qui pourraient endommager les éléments électroniques internes du périphérique.

## **Installation matérielle**

- 1 Assurez-vous que l'ordinateur soit éteint et que toutes les sources d'alimentation électrique soit débranchées.
- 2 Retirez également les câbles de l'imprimante et de l'écran car ils disposent de leur propre alimentation électrique.
- 3 Dévissez ensuite le corps de l'ordinateur.
- 4 Assurez-vous de vous libérer de toute électricité statique possible. Vous pouvez y parvenir en prenant en main un tuyau de chauffage central nu ou une canalisation d'eau non peinte. Prenez garde de ne pas utiliser de tournevis aimanté. Effleurez rapidement le cadre en fer du PC. Evitez tout contact direct avec les points de contact du logement PCI et ceux de la carte graphique.
- 5 Repérez un logement PCI disponible et retirez sa plaque de protection métallique à l'intérieur de l'ordinateur. Consultez le manuel de votre ordinateur pour savoir où se trouvent les logements PCI.
- 6 Fixez si possible la carte à l'aide de vis pour ne pas qu'elle bouge.
- 7 . Une fois la carte installée correctement, contrôlez que les autres cartes soient toujours correctement en place dans leur logement. Il peut arriver lors de l'ajout d'une nouvelle carte que les autres cartes remontent et provoquent le dysfonctionnement de la carte ou de l'ordinateur tout entier.
- 8 Refermez le corps de l'ordinateur et rebranchez tous les câbles correctement.
- 9 Allumez l'ordinateur.

## **Installation sous Windows 2000 et XP**

Après avoir détecté le matériel, Windows affiche l'écran suivant :

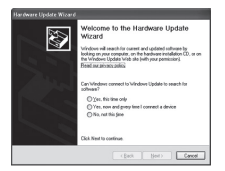

Cliquez sur "Cancel" (Annuler).

Insérez le CD-ROM Sweex dans l'ordinateur. Il s'exécute automatiquement. Choisissez d'installer les pilotes et poursuivez l'installation.

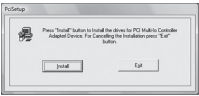

Cliquez sur "Install" (Installer) pour démarrer l'installation.

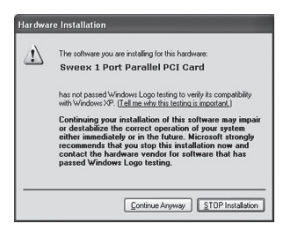

Il est possible que Windows vous informe que le pilote n'est pas certifié. Ce n'est pas un problème pour le bon fonctionnement de la carte. Tous les produits et pilotes associés de Sweex sont parfaitement testés. Choisissez l'option "Continue anyway" (Continuer quand même).

Pour terminer cliquez sur "Exit" (Terminer).

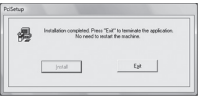

Après avoir installé les pilotes la fenêtre ci-dessous apparaît. Si elle n'apparaît pas automatiquement, redémarrez votre ordinateur.

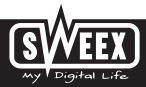

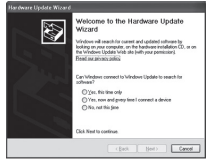

Choisissez l'option "No, not this time" (Non, pas cette fois) et cliquez sur "Next" (Suivant).

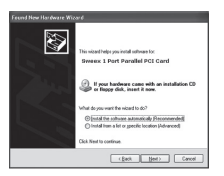

Choisissez "Installer le logiciel automatiquement" puis cliquez sur "Next" (Suivant). Suivez les instructions restantes pour terminer l'installation.

# **Installation sous Windows Vista**

Après avoir détecté le matériel, Windows affiche l'écran suivant :

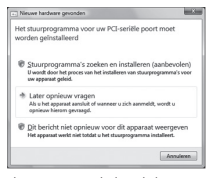

Cliquez sur "Cancel" (Annuler).

Insérez le CD-ROM Sweex dans l'ordinateur. Il s'exécute automatiquement. Choisissez d'installer les pilotes et poursuivez l'installation.

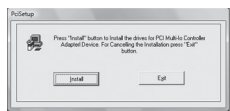

# **SWEEX.COM**

Cliquez sur "Install" (Installer) pour démarrer l'installation.

Il est possible que Windows vous informe que le pilote n'est pas certifié. Ce n'est pas un problème pour le bon fonctionnement de la carte. Tous les produits et pilotes associés de Sweex sont parfaitement testés. Choisissez l'option "Continue anyway" (Continuer quand même).

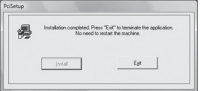

Cliquez sur "Exit" (Quitter) pour terminer et redémarrer l'ordinateur.

### **Paramétrage du port parallèle**

Les paramètres du port LPT peuvent être visualisés et réglés comme suit :

Accédez à Démarrer -> Panneau de Configuration

Dans cette fenêtre ouvrez "Système". Accédez à l'onalet "Matériel" -> "Gestionnaire de périphérique".

Là, ouvrez la liste "Ports (COM & LPT)" et sélectionnez : la carte PCI 1 port parallèle Sweex

Ouvrez la fenêtre Propriétés en effectuant un clic-droit.

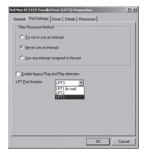

L'écran suivant apparaît :

Sélectionnez l'onglet "Paramètres du port".

C'est ici que vous pouvez visualiser ou modifier votre port LPT. Attention à ne pas choisir un port déjà utilisé par l'ordinateur. Vous pourriez provoquer un conflit. Ce périphérique n'est pas compatible avec toutes les clés matérielles.

### **Garantie**

Une garantie de 3 ans s'applique pour la plupart des produits Sweex. Sweex offre 2 ans de garantie sur les cartes graphiques et l'électronique grand public. Nous n'accordons aucune assistance ou garantie sur le logiciel fourni, les piles rechargeables ou les batteries. La prise en charge de la garantie ne s'effectue qu'auprès du renvendeur chez lequel le produit a été acheté.

Tous les noms de marques et prérogatives associées mentionnées dans ce manuel sont et demeurent la propriété de leur détenteur.

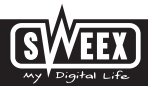